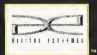

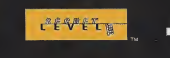

intigense, in 3196 Americans (en North III)<br>and an Angele in Francisco (en North III) and in the Samuel State Guernite, in categorism with Ogni External Published<br>and an Angele in Francisco (en North III) and in Samuel Co.

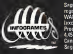

Software Association. Sega is registered in the US Patent and Trademark Office. Sega, Dream cast and the Dreamcastlogo are either registered trademarks or trademarks of Sega Corporation. All Rights Reserved. Made in the USA. WARNING: Operates only with NTSC televisions and Sega Dreamcast systems purchased inNorth and South America (except Argentina, Paraguay and Uruguay). Will not operate with any other televisions or Sega Dreamcast systems. Product covered under one or more ofthe following U.S. Patents: 5.460.374; 5.525.770; 5,627,895; 5,688,173; 4,442,486; 4,454,594; 4,462,076; Re. 35,838, Japanese Patent No. 2870538, (Patents pending inU.S. and other countries); Canada Patent No. 1,183,276. The ratings icon isa trademark of the Interactive Digital Software Association. Sega of America Dreamcast, Inc, PO. Box 7639, San Francisco, CA 94120, THE GAMERS' DESTINATION T-15125N

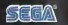

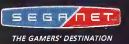

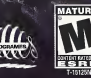

# **Dreamcas**

#### WARNINGS Read Before Using Your Sega Dreamcast™ Video Game System

CAUTION Anyone who uses the Sega Dreamcast should read the operating manual for the software and console before operating them, A responsible adult should read these manuals together with any minors who willuse the Sega Dreamcast before the minor uses it.

#### HEALTH AND EPILEPSY WARNING

Some small number of people are susceptible to epileptic setzures or loss of consciousness when exposed to certain flashing lights or light patterns that they encounter in everyday life, such as those in cortain television images or video games. These seizures or loss of consciousness may occur even if the person has never had an epileptic seizure.

If you or anyone in your family has ever had symptoms related to epilepsy when exposed to flashing lights, consult your doctor prior to using Sega Dreamcast

In all cases, parents should monitor the use of video games by their children. If any player experiences dizziness, blurred vision, eye or muscle twitches, loss of consciousness, disorientation, any involuntary movement orconvulsion, IMMEDIATELY DISCONTINUE USE AND CONSULT YOUR DOCTOR BEFORE RESUMING PLAY.

To reduce the possibility of such symptoms, the operator must follow these safety precautions at all times when using Sega Dreamcast:

- Sit <sup>a</sup> minimum of6.5 feet awayfrom the television screen. This should be asfar as the length of the controller cable.
- Do not play if you are tired or have not had much sleep.
- Make sure that the room in which you are playing has allthe lights on and is well lit.
- Stop playing video games for at least ten to twenty minutes per hour. This will rest your eyes, neck, arms and fingers so that you can continue comfortably playing the game in the future.

#### OPERATING PRECAUTIONS

- To prevent personal injury, property damage or malfunction:
- Before removing disc, be sure it has stopped spinning.

• The Sega Dreamcast GD-ROM disc isintended for use exclusively on the Sega Dreamcast video game system. Do not use this disc in anything other than a Sega Dreamcast console, especially not in a CD player.

- Do not allow fingerprints or dirt on either side of the disc.
- Avoid bending the disc. Do not touch, smudge orscratch its surface.
- Do not modify or enlarge the center hole of the disc or use <sup>a</sup>disc that iscracked, modified or repaired with adhesive tape.
- Do not write on or apply anything to either side of the disc.
- Store the disc inits original case and do not expose it to high temperature and humidity.
- Do not leave the disc in direct sunlight or near <sup>a</sup>radiator or other source of heat.
- Use lens cleaner and <sup>a</sup>soft dry cloth to clean disc, wiping gently from the center to the edge. Never use chemicals such as benzene and paint thinner to clean disc.

#### PROJECTION TELEVISION WARNING

Still pictures or images may cause permanent picture tube damage or mark the phosphor of the CRT. Avoid repeated or extended use of video games on large-screen projection televisions.

#### SEGA DREAMCAST VIDEO GAME USE

This GD-ROM can only be used with the Sega Dreamcast video game system. Do not attempt to play this GD-ROM on any other CD player; doing so may damage the headshones and/or speakers. This game is licensed for home play on the Sega Dreamcast video game system. only. Unauthorized copying, reproduction, rental or public performance of this game is a violation of applicable laws. The characters and events portrayed in this game are purely fictional. Any similarity to other persons, living or dead, is purely coincidental.

# **TABLE OF CONTENTS**

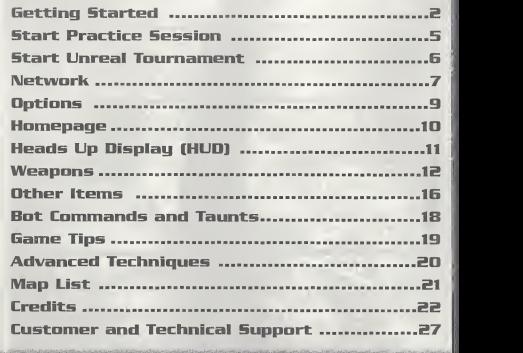

**Fello**  $\sqrt{2}$   $\mathcal{L}_0$  and  $\mathcal{L}_0$  and  $\mathcal{L}_1$ 

#### GETTING STARTED Make sure your Sega Dreamcast™ is

properly set up and ready to go. For more information, refer to the Instruction Manual that came with Dreamcast.

Open the Disc Door by pressing the Open Button and insert your Unreal FournamenF™ Sega Dreamcast Disc. Shut the Disc Door.

Press the Power Button to start your Sega Dreamcast.

Unreal Tournament is a 1 ta 4 player the same via<br>game via split screen (Online, up to 8

players can play simultaneously). Before turning the Sega Dreamcast power ON, connect the controller(s) or other peripheral equipment inta the cantrol parts of the Sega Dreamcast. If controller (s) co playing 1P, all parts are used to cantral yaur player. If 2P, 1st Player uses cantrol ports A  $\mathsf{B}$ , while the 2nd Player uses ports C & D. For 3P, the 1st Player uses port A, 2nd Player, uses port B, 3rd Player uses part C, and port D is not used. Far 4P, Players 1-4 use ports where  $\sim$ A-D respectively. To return to the title screen at any time, simultaneously press and hold the A, B, X, Y and then press the Start Button. This will cause the Sega Dreamcast to soft-reset the software and display the title screen. DREAMCAST JUMP PACK

#### **JUMP PACK**

Make sure to insert your Sega Dreamcast Jump Pack into Expansion Slot 2 only. The Jump Pack will not lock into place if inserted into Expansion Socket <sup>1</sup> and may fall aut during game play or otherwise inhibit play.  $\hskip10pt\bigvee\hskip10pt\bigwedge$ Nate: To return ta the title screen at any point during game play, simultaneously press and hold the A, B, X, Y and START Buttons. This will cause the Sega Dreamcast to soft-reset the software.

#### DREAMCAST HARDWARE UNIT

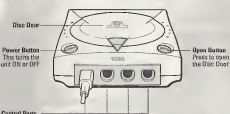

Use these ports to connect the Dreamcast Controller or other peripheral equipment. From left to right are Control Port A, Control Port B, Control Port C, and Control Port D. Use each port to connect controllers for players 1 to 4 respectively.

**SEGA DREAMCAST** COIMTROLLERtm

Nate: Never touch the Analag Thumb Pad or Triggers L/R while turning the Sega Dreamcast power ON Doing so may disrupt the controller initialization procedure and result in malfunction. If the Analga procedure and result in maltunction. It the Analog spaces Shakes while turning the Sega Dreamcast power ON, immediately turn the pawer OFF and then ON again making sure not to touch the controller.

#### DREAMCAST CONTROLLER

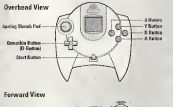

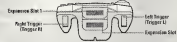

# VISUAL MENDRANDI VISUAL MENDRANDI VISUAL MENDRANDI VISUAL MENDRANDI VISUAL MENDRANDI VISUAL MENDRANDI VISUAL MENDRANDI VISUAL MENDRANDI VISUAL MENDRANDI VISUAL MENDRANDI VISUAL MENDRANDI VISUAL MENDRANDI VISUAL MENDRANDI V

#### **MEMORY UNITTM**

To save your progress and configuration, a VMU must be inserted into a Controller in a socket in any port on the Sega Dreamcast. Eight blocks of memory are needed to save your game in Unreal Tournament. During the caurse of the Tournament, the game willauto-save your progression. Your settings are auto-saved when you exit<br>the Ontions Menu

the Options Menu.<br>Nate: While saving a VMU Specific Game File, never turn OFF the Sega Dreamcast power, remove the VMU or dis connect the controller or other peripheral equipment.

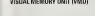

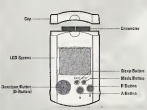

#### KEYBOARD

A Keyboard is best used in conjunction with a Mouse. Set your key commonds in the Options menu. You con change the Icey commands to what you feel is more comfortable and highlight accept and press the Enter Key. When using the keyboord be sure that a controller is also connected to one of the other control ports.

#### DREAMCAST MOUSE **CONNECTO MOUSE** Mouseadarel **AND BUTGE THE MOUSE IS best used in conjunction with the** keyboard. Set the mouse configuration in the Options menu. Choose the setting you are most comfortable with and select it by highlighting accept and press the Left Button. When using the mouse, be sure that a controller is also connected to one of the other control ports. սեր<br>Ազանի հավար **Harmon**  $L + a$   $L + a$ PANTAGE DO MODE COMPROLLER MODE PANTHER DCTM The Mod Cotz™ Ponther DC is designed specificolly for this type of game. In the controller menu, the fourth setting is for the  $A_{\text{max}}$ Panther DC.  $73.84$

#### DREAMCAST KEYBOARD

1 1 nouveau Liuiui Liuiui II uu  $h$ os o s uiuitydiddiHickUit nIHb

# **START PRACTICE SESSION**

A Proctice Session is identical to ploying in the Tournoment, but you don't progress up in the<br>lodder when you win, You con olso choose ond configure your enemies (the models)<br>computer-controlled "bots"), ond ploy in ony o the map you wish to bottle on. First select the number of players, then one of the following gome types:

**CONTRACT AND AND ACCUMULATION OF A SAME AND ACCUMULATE AND ACCUMULATE AND ACCUMULATE AND ACCUMULATE AND ACCUMU** 

Deathmatch: This mode is identical to the Tournoment, but you do not progress. Cycle<br>through the maps and press the A button when you have found the map you would like to play your proctice session on. Then choose the character you wish to fight as and then your teom color. The Deothmotch options menu oppeors when you hove chosen a teom color. Set<br>the number of bots, their skill ond the frog ond time limit for your session. Highlight "Ploy!"<br>and press the A Button to begin your pr

**Team Deathmatch:** Similar in scope to normal Deathmatch, this one is played with Red and Blue teams. The match ends when a team reaches the frag limit. As before, pick a map, a character, a team and then set your options.

**Domination:** Some as the Tournoment mode of the same name. Dominate your territory<br>by touching the control points to change them to your teams color, then protect it from your<br>enemies.

Capture the Flag: Some os the Tournament mode of the some nome. Capture your enemy's flog ond bring it to your own to score points. First team to the set score limit wins. Select the mop, chorocter, and team, then set the game options.

**Mutators:** This menu houses speciol aptions for practice mops, such os Low Gravity ond<br>Hyperspeed settings or create o gome to your liking ond hove fun blasting your opponents<br>with nothing but Shock Rifles or Rocket Launc

# START UNREAL TOURNAMENT

 $\mathcal{R} = \mathcal{R} = \mathcal{R} = \mathcal{R} = \mathcal{R} = \mathcal{R}$ 

Selecting this option enters you into the Tournament and begins your ascent up the Tournament ladder. Enter in your name then select your skilf level and go to "Start" and press the A button. Use the Directional Buttan ta choose your character and then press the A Button to accept. Initially, you'll anly be able ta play the Deathmatch made, but as you fight the ladder, other modes will become available. After selecting a mode, you'll the come available. After selecting a mode, you'l see the arenas available for you to compete in.The screen after that gives you a look at your competition, complete with names and profiles.

You'll play in several different areans as you progress up the lodder; the first "rung" is a tutorial arena. If you've never played Unreal Tournament or are unfamiliar with this type of game, play the tutorial first. Otherwise, choose the arena above the tutorial. All the modes are described below:

Deathmatch: Kill as many campetitors as passible and try to ovaid being killed by them. The player who reaches the frag limit first (or has the most frags when the time limit is reached) is the winner. Winners advance to the next arena inthe ladder.

Domination: Twa teams (Red and Blue) fight for possession of several control points scattered throughout the map. To take a control point, simply tauch it. When a team owns a **Phone Number:** Enter the number to call your ISP and as online. cantral point, their score increases steadily until the ather team goins cantral of the control point.

Copture the Flags: The players are divided into two teams, Red and Blue. Each team your ISP for fits information.<br>has a base with a flag that they must defend. Points are scared for a team **Digling Options:** This opens a m has a base with o flag that they must defend. Points are scared for a team when a team member captures the opposing team's flag, by bringing it back to the team's base while their own flag is safely contained in the home base.

Challenge: The challenge ladder is a free-for-all Deathmatch against the hardest enemies in the Tournament in the most exquisite environments, from a Martian spacestation to Xan's personal ArenaShip!

View Trophies: As you progress through the tournament, use this option to view all of<br>the traphies you have occumulated, once you've successfully odvanced ot least one echelon. the trophics you successfully dominate each of the different game modes, you are brought to the<br>Trophy Room and are given a trophy for your efforts. Trophy Room and are given a trophy for your efforts.

# u valu **NETWORK**

U IV I

Connect to the Internet and fight against others online in the Tournament. To play Unreal Tournament, your Dreamcast must"be configured with valid ISP (Internet Service Provider) account information. If your Dreamcost does not contain any ISP information, please insert the Web Browser disc that came with your Dreamcast and input your ISP information. Ifyou don't have an ISP, SegaNet offers super-fast online gameplay. Sign up for SegaNet naw of http://www.sego.net. To request o free capy of the Dreamcast Web Brawser disc. please call <sup>1</sup> -800-500-8946.

a base and security of the second state of the second state of the second state of the second state of the second state of the second state of the second state of the second state of the second state of the second state of

When you select this option from the menu, you can input your Internet Account information for dial-up accounts and if you have a BroadBand Adapter, input the information in this menu to cannect to the servers.

#### Dial-Up Accounls Menu

Switch Account: You can input multiple accounts into Unreal Tournament, this aptions switches between the available accaunts.<br>Loain: Your personal accaunt name for your ISP.

Password: Your personal account possword for your account.<br>Area Codes: This is aptional, enter your ISP's area cade here.<br>Phone Number: Enter the number to call your ISP and ga online.<br>Primary DNS: The IP address of your I

Secondary DNS: The IP address of your ISP's Secondory Domain Name Server. Cantact your ISP for this information.

Outside Line Prefix: Enter the number you dial to get an autside line. (Hame users dan't need this)

Call Waiting Prefix: Enter the number you dial to disable call waiting if you

Long Distance Prefix: Enter what you dial to initiate a lang distance call. (Only needed if your ISP is long distance)

Local Area Code: Enter the area cade you are colling from.

Dial Local Area Code: Select whether or not to dial your local area code even for non-long distance calls. (ON/OFF)

 $\sim$   $\sim$   $\sim$   $\sim$ 

Pulse Dialing: Select whether or nat to use pulse dialing while making colls. **Contract Contract Contract Contract Contract Contract Contract Contract Contract Contract Contract Contract Contract Contract Contract Contract Contract Contract Contract Contract Contract Contract Contract Contract Contr** 

#### BroadBand Adapter Menu

I.P. Address: Enter the I.P. Address of your Broodbond/LAN account. If you are unsure, try using O.O.O.O. and leave the other fields blank, this may be able to be cfetermined automatically.

Submett: Enter the Subnet Mask if required by your Broadbond/LAN occount, contact your<br>Broadband Provider if you are unsure what your Subnet is. Player Setupt Brings you to the Player Setup Menu.

Gateway: Enter the Goteway if required by your Broadband/LAN account, contact your<br>Broadband Provider if you are unsure whot your Gateway is.

Primary DNS: The IP address of your ISP's Primary Domain Nome Server, contact your<br>ISP for this information.

Secondary DNS: The IP oddress of your ISP's Secondary Domain Nome Server, contact **Audio:** Change Sound ond Music options. your ISP for this information.

Login: Your personal account name of your PPPoE account.<br>Password: Your personal account password of your PPPoE account.<br>Connect: Connect to the Unreal Tournament Master Server List.

## JOIIM SERVER

Once connected to the SegoNet servers, you are brought to the Server menu. The list of servers ovailable are disployed here.

Server: Displays the servers currently available for online play. You can sort the servers by NAME, GAME, PLAYERS or PING by pressing right or left to highlight the titles. Press up or down to scroll through the servers and press the A Button to occept ond log on to the<br>server. Press the X Button to refresh the server list ond press the B Button to exit the menu<br>screen. Use the Left/Right Triggers to the keyboord, use the Page Up/Page Down keys to quickly move through the list and  $\hspace{0.1cm}$ <br>Home/End keys to move to the Top/Bottom of the list.

Server: This displays the server name. When sorting servers by name, all<br>Servers oppear in alphabetical order by name.

servers oppear in approxencer order by name.<br>Game: Displays the game type running on the server. When sorting servers by Keyhoard: Set the options for ployers 1-4 individually. game, all servers appear sub-sorted by ping time.

Players: Displays the current numbers of players and the maximum number of players the server can host. When sorting servers by players, all servers appear sub-sorted by maximum players and then ping.

Ping: Displays the ping for each server in the menu. When sorting servers by ping, all servers ore displayed from lowest to highest ping times. (Lower numbers are best)

Player Setup: Brings you to the Player Setup Menu.

## **OPTIONS**

Music Volume: Adjust background music volume.<br>SFX Volume: Adjust sound effect volume.<br>Stereo/Mono: bet the sound output to Stereo or Mono.<br>Accept: Keep the changes made in this menu. Cancel: Revert to the current settings and returns to the options menu.

#### Controller: Set the options for players <sup>1</sup> -4 individually.

Config: There are four control schemes to choose from, pick the one that is most effective for you. The fourth setting is designed for theMad Cotz™ Panther DC™.<br>Slope Look: Automotically changes your up/down view angle to match the ground angle to match the ground angle y<br>ground angle you are standing **Invert Y:** Changes looking up to looking down ond vice versa, set ON/OFF.<br> **H Sensitivity:** Adjust the Horizontal Analog Sensitivity.<br> **V Sensitivity:** Adjust the Vertical Analog Sensitivity.<br> **Auto Aim:** Aim ossistance f plugged in, auto-aim will be disabled. Accept: Keep the changes made in this menu. Concei: Revert to the current settings and returns to the options menu.

Key Commands: To change a key, select on action and press Enter. The next key entered on the keyboard will replace whatever current key presently<br>activates the oction

Weapon Select Menu: Set quick key commonds to place o weapon in your hand on the fly.

Accept: Keep the chonges mode in this menu.<br>Cancel: Revert to the current settings and returns to the options menu. Mouse: Set the options for ployers 1-4 individually.

Config: Choose from 8 different mouse set ups. Invert Y: Change looking up to looking down and vice versa, set ON/OFF. Sensitivity: Mouse tracking sensitivity. Accept: Keep the changes made in this menu. Cancel: Revert to the current settings and returns to the options menu.

Miscellaneous: Set the options for players 1-4 individually.<br>Dodging: Enables double-tapping in a direction to make your character jump quickly in that direction, ON/OFF.<br>**Vibration:** Enobles Jump Pack vibrotion support, ON/OFF.

Auto Weapon Switch: Enables outomatic switching to a better weapon when you pick one up.<br>Instant Rockets: Enoble instant rocket fire - you will not be oble to fire

multiple rockets.

Accept: Keep the chonges made in this menu.

Cancel: Revert to the current settings and returns to the options menu.

Any changes made in the Options menu are auto-saved when you return to the Main Menu.

## **HOMFPAGE**

10

Homepage: This option will attempt to connect you to the Internet and then to the Online Unreal Tournament Website. If you are not connected to the Internet, you will be brought to the Offline website located on the Unreal Tournament disc and will not be able to access the Online links.

# HUD: HEADS UP DISPLAY

During the gome, o voriety of on–screen indicators, stotus meters, icons ond messoges will keep you abreast of<br>keep you obreast of important information and situations. Together, these informational aids comprise your Heads Up Display (HUD) Keep an eye on your HUD to stay in touch with the ^ small details that may end up saving your life. Remember, an aware player is a living player.

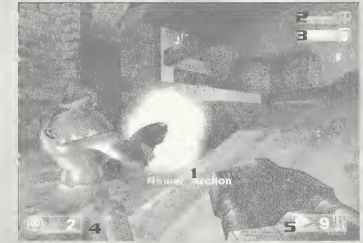

- 1 : Identification: Identifies the enemy or teammate nearest to your crosshoir.<br>2: Health Level: This bor indicates how much health you hove.
- 
- 3: Armor Level: This bor indicates how much armor you hove.<br>4: Fraag Count: This number shows how many kills you've mode ond also shows your<br>ronking if you ore within the top 3 in DeathMatch.
- 5: Ammo Indicator: Shows how much ammo theactive weapon contains.

# **WEAPONS**

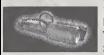

Impact Hammer

Primary Fire: Just hold the fire button; it will outomotically release when you touch someane.

Secondary Fire: Rapid impoct; con deflect shots if your timing is good enough.

Originally used as a miner's tunneling tool, the Impact Hammer is a pneumatic crushing device thot now pulverizes opponents os effectively as it once shottered rock. Use it to demolish your enemies in one of twa ways: hit them with quick repeated strikes, ar charge demoli it up and let loose with a single, more powerful attack.

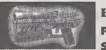

Enforcer

Primary Fire: Normal firing rate. Secondary Fire: Ropid firing rote.

This lightweight yet high-powered hondgun is an occurote ond potent killer ot close or medium ronge. So easy to handle you can wield one in each hond, the Enforcer's<br>already-quick action con be increased by utilizing the slightly less accurate (but equally deadly) sideways-carriage firing technique.

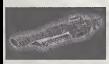

 $12.$ 

#### Shack Rifle

Primary Fire: Instant energy beam. Secondary Fire: Slower energy projectile.

Combo Attack: Hit the secondary fire projectile with the primary fire for o more powerful explosion.

Emitting searing bursts of pure energy, the devastoting Shockrifle is on ideal weapon for entiting searing was a pole energy fire delivers an instant concussion with pinpoint precision; the secondary fire launches a slower energy projectile.

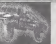

Ripper Primary Fire: Ricocheting blodes. Secondary Fire: Exploding blodes.

A descendont of the Rozor Jack, the Ripper features lorger blodes thon its predecessor. The<br>loser-shorp blades ricochet off solid surfoces, moking oround-the-corner kills not anly possible,<br>but easy. The secondory fire cou able splash radius of damage.

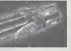

#### Rocket Launcher

Primary Fire: Lounches racket-propelled arenodes that explode on impact.

Secondary Fire: Throws nan-rocket-prapelled arenodes that explode after a few seconds.

Arguably the mast popular devastation tool in the Tournament, the rocket launcher is an extremely versatile medium- to long-range weapan. Hold ond releose the primary fire ta<br>lounch one to six rocket-propelled grenades in a spreod formatian; the grenodes will explode on impoct. Press and hold the primary fire, then hit the secondary fire to lounch a tight circulor formotion. Use the secondary fire olone to kick out one to six unpropelled grenodes that will detonate o few seconds after deployment. Skilled users con toke advantage of the Rocket Launcher's heat seeking feature. To use it, keep your crosshair on your opponent until it changes into a red X, then unleash your missiles and watch them home in on their prey.

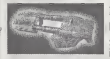

#### Flak Cannon

Primary Fire: Fires chunks of hat jogged shrapnel. Secondary Fire: Lobs a shrapnel grenode that explodes on impact.

« ^

This portable enemy blender con deliver instant death at any ronge. While the rote of fire is slow, the Flak Connon's destructive pawer is formidable. The primary fire discharges a

concentroted explosion containing several pounds of jagged metal shrapnel. At point-blank range, the result is<br>ronge, the result is usually lethal. The secondary fire launches a shrapnel grenade that explodes on impact. Few opponents survive a direct hit from o Flok Connon grenode.

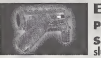

#### BiaRifie

Primary Fire: Fires clumps of toxic sludge.

Secondary Fire: Hold ond release to fire a larger clump of toxic sludge that bursts into multiple clumps upon impact.

This unconventional close- to medium-range weapon is more deodly thon it appears at first<br>glance. The primary fire spews clumps of toxic sludge that clings onto solid surfaces, and<br>float in woter. They explode ofter o few posserby), causing considerable damoge. Some competitors cover the floors, wolls and ceil-<br>ings of narrow hallways with the stuff while running bockwords to trop unwary pursuers.<br>Press and hold the secondory fire to load u splash apart when it hits a surface, spreading smaller hunks of the dangerous substance across a wide radius.

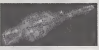

#### Sniper Rifle

Primary Fire: Normal rifle shot. Secondary Fire: Zoom in on target.

The fact that its basic design has remained virtually unchanged for decades testifies to the Sniper Rifle's timeless and universal functionality. Ine primary fire deals out an extremely robust rifle round copable of abruptly ending o competitor's quest for the title of Grand , Champion. The secondory fire zooms in on your target, allawing you to save time, effort [1]<br>• [1] and ammunition by terminating them with o single shot to the head. Press and hold the secondary fire to zoom; press secondary fire again to return to normal view.

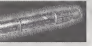

#### Minigun

Primary Fire: Normal firing rate; more accurate. Secondary Fire: Faster firing rate; less accurate.

As simple as it is dangerous, the Minigun features a rotating borrel ossembly and an<br>unmatched rate of fire. If the primary fire isn't fast enough for you, try the much faster (and less accurate) secondory fire. Good oim is the key to mostering the Minigun. With a little proctice you'll be reducing your opponents to helpless bullet cotchers at every opportunity.

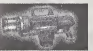

#### Pulse Gun

Primary Fire: Rapid fire plasma bursts. Secondary Fire: Steady stream of plasma.

Powerful rounds of burning plasma, o high rate of fire and a vicious secondary attack make<br>the Pulse Blaster a very popular mid-ronge weapon. The primary fire riddles targets with<br>glowing bursts of plasma; the secondary fi green substance. The pulse blaster uses clips containing 50 rounds, which must be replaced after they are emptied.

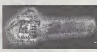

#### Chainsaw

Primary Fire: Forward thrust.

Secondary Fire: Side-to-side sweep.

| Based on an antique wood-cutting tool, the choinsow is o devastating melee weapon<br>| capable of instantly inficting massive damage. The primary fire employs a thrust maneuver, ||<br>| while the secondary fire sweeps the blod  $\mathcal{A}_j$  decapitations). Note: The Chainsaw is only available on certoin maps.

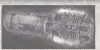

#### Redeemer

Primary Fire: Launch miniature nucleor warhead. Secondary Fire: Launch and quide minioture nuclear warhead.

The first time you witness this miniature nuclear device in action, you'll agree that it is the most pawerful weapan in the Tournament. Launch a slow-moving but utterly devastating missile with the primary fire; but make sure you're out of the Redeemer's impressive blast radius before it impacts. The secondary fire allows you toguide the nuke yourself with a racket's-eye view. Keep in mind, hawever, that you are vulnerable to attack when steering the Redeemer's projectile. Due to the extreme bulkiness of its ammo, the Redeemer is exhausted after a single shot.

# OTHER ITEMS

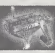

### Translacator

The Translacator is a partable teleporter. It functions as a weapon, a defensive device and a mode of movement.

The Translocator consists af two parts, a source module and o destination madule. Throw the destination madule with the primary fire button; then press the<br>secondary fire button to instontly teleport to the spot where the destination module londed.

lf yau throw the destinotion module close enough to an enemy and then teleport there, yau<br>con "telefrag" your oppenent, killing him and getting his weapan. This requires some skill to<br>accomplish but it is extremely gratif

In Capture the Flag games, translocating while holding the flag will cause you to drop the flag. The Translocator is only available in certain game modes.

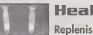

Health Pack

Replenishes o decent amount of life, up to your normal maximum.

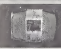

#### Keg O' Health

The Keg O' Health gives on unnatural amount of health, for more than is normally capable.

## Health Vial

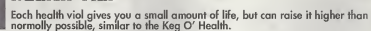

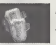

#### Thigh Pads

These lightweight accessories provide a small omount of protection.

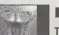

#### Bodg Armor

This gives a considerable amount of protection.

#### Shield Belt

This handy accoutrement not only holds your pants up, it's also the most powerful defensive devire in the Tournament. Picking this item maxes out your ormor, creating quite a defense against your adversaries.

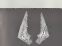

#### Damage Amplifier

Darmage Amplifier<br>Dramatically increases the power of all weapons. The Damage Amplifier's<br>effects last for thirty seconds and cause the user's weapon to glow green.

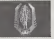

Invisibility Makes you virtually invisible for a short time.

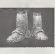

#### Anti Grav Bants

Picking up the boats enables you to jump much higher than narmal. While in the air you have limited cantrol over your flight trajectary. Once picked up, the limited to boots last for 3<br>boots last for 3 jumps, so take advantage or them while you can.

# BOT COMMANDS/TAUNTS

During the game, you can select from a menu of messages which you can say during the game. Simply press the START Buttan while playing ta open the Pause Menu and select Bot<br>Orders, then select the arders you want to give to your team. Press the A Button while highlighting your selection to execute the command . You can give individual team members orders by getting them inyour sites, so that their name appears inyour HUD and then selecting what arders to execute. Team Commands are anly available in Damination and Capture the Flag modes of gameplay.

The fallawing is a list of the categories and their respective messages:

 $\mathbb{C}$  ,  $\mathbb{C}$  ,  $\mathbb{C}$  ,  $\mathbb{C}$ 

Hold this position Attack Follow me

18

**BOT ORDERS TAUNTS** (Keyboard Only)<br>Defend Wave (Default J) Wave (Default J)<br>Tount (Default K)

# **GAME TIPS**

Be sure to learn how to cammand your teammates around by using the orders menu. Telling some of your buddies to<br>some of your buddies to attack while some defend or cover you proves invaluable in the Tournament.

The moment a match starts, you are equipped with your impact hammer and enforcer. These are good guns to start with, but there are much more effective weapons strategically placed thraughaut the battle arenas! Ga and grab one before yaur faes da! Remember to keep<br>maving, because a maving target is harder ta hit than a statianary ane. Strafing is a great way to avoid getting shat while keeping your crosshair on your enemy. Use it or lase it!

Some weapons such as the Rocket Launcher cause an explosion that creates "splash damage." Use splash damage to hurt your enemies by aiming near them or on the ground in front of them. A couple good splashes will take out your opponent in no time.

Many weapans are great for clase cambat, while athers are better suited far lang distance play. For instance, the Flak Cannon is great in close quarters while the zoom of the sniper rifle makes it the ultimate lang-range gun.

Many of the weapons that explode and cause splash damage will damage you if they explade too clase ta you. Be careful where you shoot, or you could lase points!

While playing with a cantroller, you can turn the Auto-Aim aption on in the Miscellaneous menu. With this option on and only with a controller, this feature can greatly help you climb up the tournament ladder.

# **ADVANCED TECHNIQUES**

#### SPREES

If you manage to kill 5 or more opponents without dying, you will be on a Killing Spree. You'll get a verbal notice and yaur enemies will receive a warning telling them that you're doing well. If you kill 10 or more foes you are on a Rampage. There are mony Spree levels, see haw high you con get!

#### IVIULTI KILLS

When you take someone out. you have 3 seconds to take someone else out to score a Multi Kill. The various levels of Multi Kills are:

Double Kill Multi Kill Ultra Kill Monster Kill

#### **HEADSHOTS**

A precise shot with the Ripper ar Sniper Rifle can frag an appanent in one hit, if you aim<br>high. If you take someane out by blowing their head off, yau'll get a messoge letting yau<br>know you nailed a Headshat!

#### DODGIIVG

 $20.7$ 

In Unreal Tournament, you can dodge by tapping a movement key twice in any direction. Turn this teaure an in the Optians menu. It you do nat like this feoture yau can turn it off, but be advised,<br>but be advised, many great players wha learn to this technique became Unreal mosters.

#### **MAP LIST**

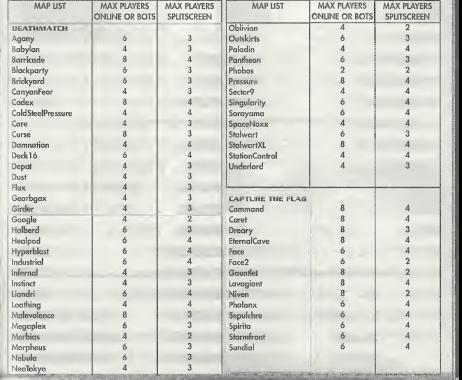

a S'antara a Caraca a Grandiana a Grandiana a Grandiana a Grandiana a Grandiana a Grandiana a Grandiana a Grandiana a Grandiana a Grandiana a Grandiana a Grandiana a Grandiana a Grandiana a Grandiana a Grandiana a Grandian

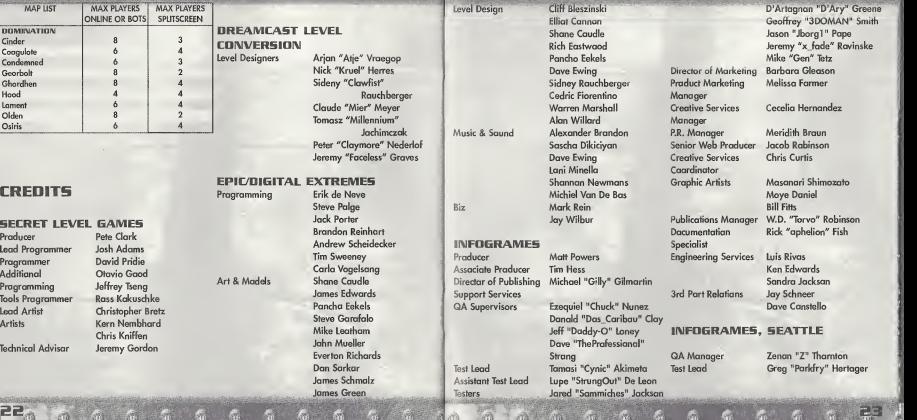

<u>I Maria Antonio al 1999, al 1999, al 1999, al 1999, al 1999, al 1999, al 1999, al 1999, al 1999, al 1999, al 19</u>

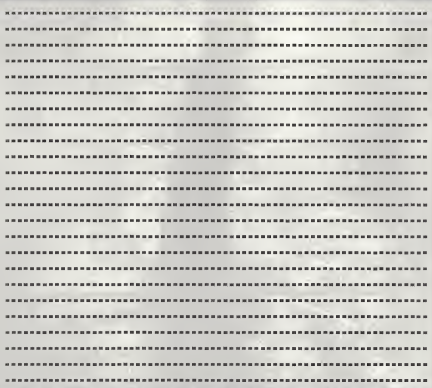

an against foreign of this hostilities of any computer of the little with the section is seen to the

وماستوعا ستجتب والمالوس

26

#### Customer and Technical Support (U.S. & Canada) Assistance Via World Wide Web

Get up-to-the-minute technical information at the Infogrames Entertainment S.A. web-site, at: http://www.us.infogrames.com, web-site twenty-four hours a day, seven days <sup>a</sup>week. Through this site you'il have access to our FAQ documents (Frequently Asked Questions), which contain our latest troubleshooting information. You'll have access to our FTP (File Transfer Protocol) area where you can download patches and new enhancements as soon as they become available, and an E-Mail area where you can leave us your tech support problems and questions if you do not find your answers within the FAQ.

#### Help Via Telephone/Fax Or Mail In The United States & Canada

For phone assistance, call Infogrames Entertainment S.A.Tech Support at 425-951-71 06. We have an Interactive Voice Response and Faxback system that is available twenty-four hours a day, seven days a week. If you should need live support, we are available Monday through Friday, 8:00 AM until 6:00 PM (PST), Please note that live Tech Support may be closed on major holidays. We ask that you do the following when calling: be at your system; have your system information ready for our technicians. It will expedite your handling significantly. You may also fax in your Technical Support questions or problems to: (425) 806-0480, or write in to the address beiow.

#### Product Return Procedures In The United States & Canada

In the event our technicians at 425-951-7106 determine that you will need to forward materials directly to us, please include a brief letter explaining what is enclosed and why. Make sure you include the Return Merchandise Authorization Number (RMA#) supplied to you by the technician and your telephone number in case we need to call you. Any materials not containing this RMA# will be returned to you uy the contribution and your criterials have a the following address;

Infogrames Entertainment S.A. 13110 NE 177th Place Suite # B101, Box180 Woodinville, WA 98072-9965 Attn: Technical Support RMA#; (include your RMA# here)

#### Warranty Policy In The United States & Canada

If our technicians determine that the product storage medium is found to be defective within ninety (90) days of original purchase (unless otherwise provided by applicable law), Infogrames Entertainment S.A.will replace the item free of charge, to the original purchaser, if the item is accompanied by the original dated receipt and packaging. If you do not have the original receipt, or if the '/warranty period has expired, Infogrames Entertainment S.A. will replace the product storage medium for <sup>a</sup> nominal fee.

#### **Other**

Please do not make unauthorized copies. The program you've purchased was produced through the efforts of many people who earn their livelihood from its lawful use. Don't make copies for others who have not paid for the right to use it. To report copyright violations to the Software Publishers Association, call 1-800-388-PIR8 or write.

Software Publishers Association 1101 Connecticut Ave., Suite 901 NW Washington, DC 20036

#### END-USER LICENSE AGREEMENT PLEASE READ CAREFULLY. BY USING THIS SOFTWARE, YOU ARE AGREEING TO BE BOUND BY THE TERMS OF THIS END-USER<br>LICENSE AGREEMENT ("LICENSE"). IF YOU OO NOT AGREE TO THESE TERMS, DO NOT USE THE SOFTWARE AND PROMPTLY RETURN THE DISC OR CARTRIDGE INITS ORIGINAL PACKAGING TO THE PLACE OF PURCHASE.

1. Grant of License. The software accompanying this license and related documentation (the "Software") is licensed to you, not sold by Infogrames, inc. ("infogrames"), and its use is subject to this license. Infogrames grants to you a limited, personal, non-exclusive right to use the Software inthe manner described in the user documentation. If the Software is configured for loading onto a hard drive, you may load the Software only onto the hard drive of <sup>a</sup> single machine and run the Software from only that hard drive. You may permanently transfer all rights Infogrames grants to you inthis license, provided you retain no copies, you transfer all of the Software (including all component parts, the media and printed materials, and any upgrades), and the recipient reads and accepts this license. Infogrames reserves all rights not expressly granted to you by this Agreement

2. Restrictions, Infogrames or its suppliers own the title, copyright, and other intellectual property rights in the Software. The Software. contains copyrighted material, trade secrets and other proprietary material. You may not delete the convinction ontose or any other proprietary legends on the original copy of the Software. You may not decompile, modify, reverse engineer, disassemble or otherwise reproduce the Software. You may not copy, rent, lease, sublicense or distribute the Software. You may not electronically transmit the Software from one computer, console or other platform to another or over a network. Any attempt to transfer any of the rights, duties or obligations hereunder is void,

3. Termination. This License iseffective until terminated. You may terminate this License at any time by destroying the Software. This License will terminate immediately without notice from Infogrames if you fail to comply with any provision of this license. Upon termination, you must destroy the Software.

4. Disclaimer of Warranty on Software. You are aware and agree that use of the Software and the media on which it is recorded is at your sole risk. The Software and the mediaare provided "AS IS." Unless otherwise provided by applicable law, Infogrames warrants to the original purchaser of this product that the Software storage medium willbe free from defects of materials and workmanship for ninety (90) days from the date of purchase. This warranty isvoid it the defect has arisen through accident, abuse, neglect or misapplication. INFOGRAMES EXPRESSLY DISCLAIMS ALL OTHER WARRANTIES, EXPRESS OR IMPLIED, INCLUDING, BUT NOT LIMITED TO, THE IMPLIED WARRANTIES OF MERCHANTABILITY AND FITNESS FOR A PARTICULAR PURPOSE. INFOGRAMES OOFS NOT WARRANT THAT THE FUNCTIONS CONTAINED IN THE SOFTWARE WILL MEET YOUR REQUIREMENTS. NO ORAL OR WRITTEN INFORMATION OR ADVICE GIVEN BY INFOGRAMES OR ANY INFOGRAMES-AUTHORIZED REPRESENTATIVE SHALL CREATE A WARRANTY OR IN ANY WAY INCREASE THE SCOPE OF THIS WARRANTY. SOME JURISOICTIONS OO NOT ALLOW THE EXCLUSION OF IMPLIED WARRANTIES, SO THE ABOVE EXCLUSIONS MAY NOT APPLY TO YOU.

5. Limitation of Liability, UNDER NO CIRCUMSTANCES, INCLUDING NEGLIGENCE, SHALL INFOGRAMES BE LIABLE FOR ANY INCIDENTAL, SPECIAL OR CONSEQUENTIAL DAMAGES IN CONNECTION WITH THE SOFTWARE, INCLUDING THOSE THAT RESULT FROM THE USE OF OR INABILITY TO USE THE SOFTWARE, EVEN IF INFOGRAMES HAS BEEN ADVISED OF THE POSSIBILITY OF THOSE DAMAGES. IN NO EVENT SHALL INFOGRAME'S TOTAL LIABILITY TO YOU FOR ALL DAMAGES, LOSSES AND CAUSES OF ACTION (WHETHER IN CONTRACT, TORT OR OTHERWISE) EXCEED THE AMOUNT PAID BY YOU FOR THE SOFTWARE. SOME JURIS- DICTIONS DO NOT ALLOW THE LIMITATION OR EXCLUSION OF LIABILITY FOR INCIDENTAL OR CONSEQUENTIAL DAMAGES, SO THE ABOVE LIMITATION OR EXCLUSION MAY NOT APPLY TO YOU.

6. Miscellaneous. This license shall be governed by and construed in accordance with the laws of the State of New York, USA, exclusive of its choice of law and/or conflicts of law jurisprudence; and, in respect of any dispute which may arise hereunder, you consent to the jurisdiction of the federal and state courts of New York County, New York. If any provision of this license is unenforceable, the rest of it shall remain in effect. This license (including any addendum or amendment to this license which is included with the Software) constitutes the entire agreement between you and Infogrames with respect to the use of the Software and the support services (if any) and they supersede all prior or contemporaneous oral or written communications and representations with respect to the Software or any other subject matter covered by this license.

- 0

ESRB RATING<br>This product has been rated by the Entertainment Software Rating Board. For information about the ESRB rating, or to comment about the appropriateness of the rating, please contact the ESRB at 1-800-771-3772.

This game is not suitable for the hearing impaired.

Sega is registered in the U.S. Patent and Trademark Office. Sega, Dreamcast, and the Dreamcast logo are either registered trademarks or trademarks of Sega Corporation. All Rights Reserved. Made and printed in the USA. WARNING; Operates only with NTSC televisions and Sega Dreamcast systems purchased in North and South America (except Argentina, Paraguay and Uruguay). Will not operate with any other televisions or Sega Dreamcast systems. Product covered under one or more of the following: U.S. Patents: 5,460,374; 5,525,770; 5,627,895; 5,688,173; 4,442,486; 4,454,594; 4,462,076; Re. 35,839; Japanese Patent No. 2870538, (Patents pending inU.S. and other countries); Canadian Patent No. 1,183,276. The ratings icon is <sup>a</sup> trademark of the Interactive Digital Sotware Association. Sega ofAmerica Dreamcast, Inc., P.O. Box 7639, San Francsico, CA 94120.

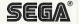